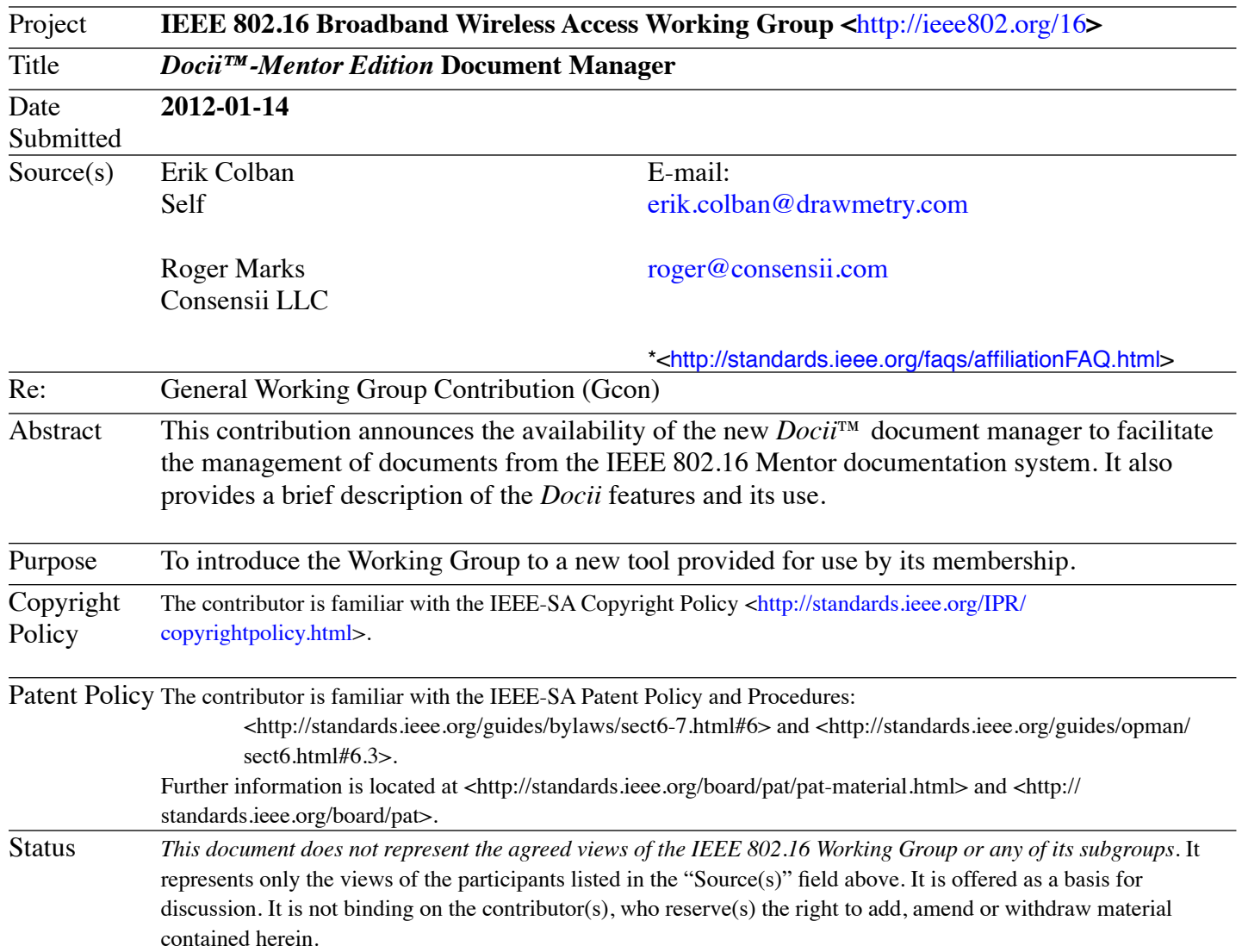

# *Docii™-Mentor Edition* **Document Manager**

*Erik Colban*

*Roger Marks Consensii LLC*

# **Abstract**

This contribution announces the availability of the new *Docii[™](http://en.wikipedia.org/wiki/Trademark_symbol)-Mentor Edition* document manager to facilitate the management of documents from the IEEE 802.16 Mentor documentation system. It also provides a brief description of the *Docii* features and its use.

# **Introduction**

On 1 January 2012, the IEEE 802.16 Working Group (WG) [initiated](http://ieee802.org/16/arc/802-16list2/msg06554.html) use of the IEEE 802.16 Mentor documentation system [<http://doc.wirelessman.org](http://doc.wirelessman.org)>, based on IEEE's Mentor Documents system, for storage and distribution of working group documents and contributions. To enhance the experience of using the new system, we are making available a document management tool, called *Docii*™*-Mentor Edition*, that we believe will benefit the members and participants of the 802.16 WG in WG activities.

# **Features of the Tool**

#### **· Multi-platform, multi-language support**

The tool is written in Java and can run on any machine (including Mac OS X, Windows and Linux) with Java 1.6 or higher installed. The tool, for the time being, comes in English, French and Norwegian. Other languages can easily be added without recompilation of the code. (The savvy user would know how to do that!)

**· One-click database synchronization**

With a click of a button, the *Docii* tool downloads the contents of the Mentor database for storage on the user's computer. This metadata includes information about each document, including title, authors, upload timestamp, file name, etc.

**· One-click downloading of documents** The *Docii* tool keeps track of files that are identified in the database but missing on the user's computer. All missing documents within a user's selection can be downloaded with one click.

**· Instant document access**

Documents can be opened directly from the tool. This means that the user does not need to search for downloaded documents using a file browser. If a document is already open, the tool will bring it to the front of the desktop. If the document has not yet been downloaded, the tool will download it.

**· Annotations**

The user may record notes on each document within the *Docii* browser. Notes are stored along with the downloaded document metadata.

**· Search support**

Searches and filtering based on author name, affiliation, document number, file name, upload timestamp, annotations, document group, and more are supported. Search within the document is not supported.

#### **· Export to XLS format**

The information regarding a user's selection of documents can be exported to an XLS-format file. This information includes the document number, URL to the file on the Mentor web site, title, authors, upload timestamp, and notes (as added by the user).

## **How to Get the Tool**

Download the *Docii™-Mentor Edition* Document Manager from [<http://consensii.com/docii>](http://consensii.com/docii).

# **Before Using**

The download is a zipped folder containing two files:

- · dociiconfig.xml
- · DociiMentor.jar

The dociiconfig.xml file must be placed in a folder named .dociimentor directly under the user's home directory. Note that folders starting with a period cannot be created with the Windows file browser and are hidden in Mac OS X and Linux. You may use a terminal window and type "mkdir . dociimentor" to create the directory. Before moving the dociiconfig.xml file to this directory, you can edit it to reflect your desired customization. The file contains ample comments with directions on how to customize it. Without any changes to dociiconfig.xml, the database will be located within the .dociimentor directory and downloaded files will be placed in folders within the directory holding DociiMentor.jar. You can change these locations by editing dociiconfig.xml.

The DociiMentor. jar file can be placed anywhere on the computer.

# **How to Use**

After customizing the dociiconfig.xml file and placing it in the .dociimentor directory under the user's home directory, run the application simply by double-clicking on the DociiMentor. jar file. The command to start the application from a command/terminal window or in a shortcut or script is: java -jar <path>/DociiMentor.jar

where <path> is the path to the directory holding DociiMentor.jar. If the application does not start, make sure that you have Java 1.6 or later installed on your computer.

The usage is fairly obvious. Here are a few tips and directions that may be helpful.

- First time you start the application, all panes are empty. Select a working group, document group, and year, and then click on 'Synchronize'. This will start downloading information from the Mentor server and building up your own database. After synchronization is done, the left pane contains a list of file names.
- Clicking on any of the file names brings up information on that document. Double-clicking on a file name opens the file.
- · Clicking on 'Download' starts downloading all files listed in the left pane that are not yet on your computer (in the directories specified in the dociiconfig.xml file). We recommend checking the "latest revision" box before starting the download.
- Type your annotations in the notes pane. Your notes are automatically saved. You can type in any Unicode character set. You can type up to 2000 characters. Your notes are searchable, so use tags to capture things such as document disposition (reject, accept), session number, agenda item, etc. Your notes are included in exports to XLS, which is useful for generating meeting reports.
- In the search dialog, you may use SQL wildcards. A percentage symbol '%' denotes any sequence of characters, and underscore '\_' denotes any single character. The search specified in a search dialog is

limited to the working group and document group selected in the main window.

### **How to Uninstall**

This application does not create any entries in the registry of your computer. Simply delete the files you downloaded and created when you installed the application (i.e., the jar file, the . dociimentor directory and anything under it, and the database, if moved).

### **Known Issues**

Sometimes, the download process is aborted before all files have been downloaded. This seems to be caused by limitations of the IEEE Mentor web server. If you see the "Download aborted" message displayed in the message pane, simply wait a few minutes before continuing.

#### **Warranty**

The application is fairly simple to reverse engineer. Therefore, make sure you have an authentic copy. Download the application only from [<http://consensii.com/docii>](http://consensii.com/docii) . We are not aware that this application will cause any harm to you, your computer, or your organization. Nevertheless, this application is distributed on an "AS IS" BASIS, WITHOUT WARRANTIES OR CONDITIONS OF ANY KIND, either express or implied.

### **Permitted Use**

The *Doci[i™](http://en.wikipedia.org/wiki/Trademark_symbol)- Mentor Edition* Document Manager is provided solely for activities within the IEEE 802 IEEE 802 LAN/MAN Standards Committee. For all other uses, please contact us for licensing.

### **User Feedback**

We want your feedback, whether it is to report bugs, suggestions for improvements, or anything you could possibly think of telling us. If you like the tool, let us know as well, and tell your friends and colleagues in the other IEEE 802 working groups. If you want to help in translating approximately 60 words and short phrases to your own language and thus help us in providing language support in Korean, Chinese, Japanese, German, Spanish, Russian, Arabic, Farsi, Hebrew, Greek, or any other language, let us know. Please email Erik at [support@drawmetry.com](mailto:support@drawmetry.com) (this email address is also provided in the "About" box of the application).